## **Converting CUWebAuth to Shibboleth(Apache)**

Before you start to convert CUWebAuth to Shibboleth, review your CUWebauth configurations and compare them to this instruction. If you are using any CUWebAuth feature that is no longer available in Shibboleth, you need to modify your application to replace it with other method before you convert.

## **Features that are not supported in Shibboleth:**

- CUWebAuth Portal Permit: <Location /CUWAPortal/Permit>
- Suggestion: Your application need to [query Active Directory](https://confluence.cornell.edu/display/SHIBBOLETH/Query+Group+membership+in+Active+Directory?src=contextnavchildmode) to get group membership.
- CUWebAuth Portal Proxy: <Location /CUWAPortal/Proxy>
- CUWebAuth DavLogin: SetHandler cuwa\_davlogin

**When you are ready to covert, follow the [instruction](https://confluence.cornell.edu/display/SHIBBOLETH/Install+Shibboleth+Service+Provider+on+Linux) to install/configure Shibboleth Service Provider first. Shibboleth Service Provider is one of the products that implement SAML protocol. You may choose other SAML service provider product that work best with your application. For example, you may want to use [simpleSAMLPHP](https://simplesamlphp.org/docs/stable/simplesamlphp-sp) if you have a PHP application.**

## **CUWebAuth Directive to Shibboleth mapping**

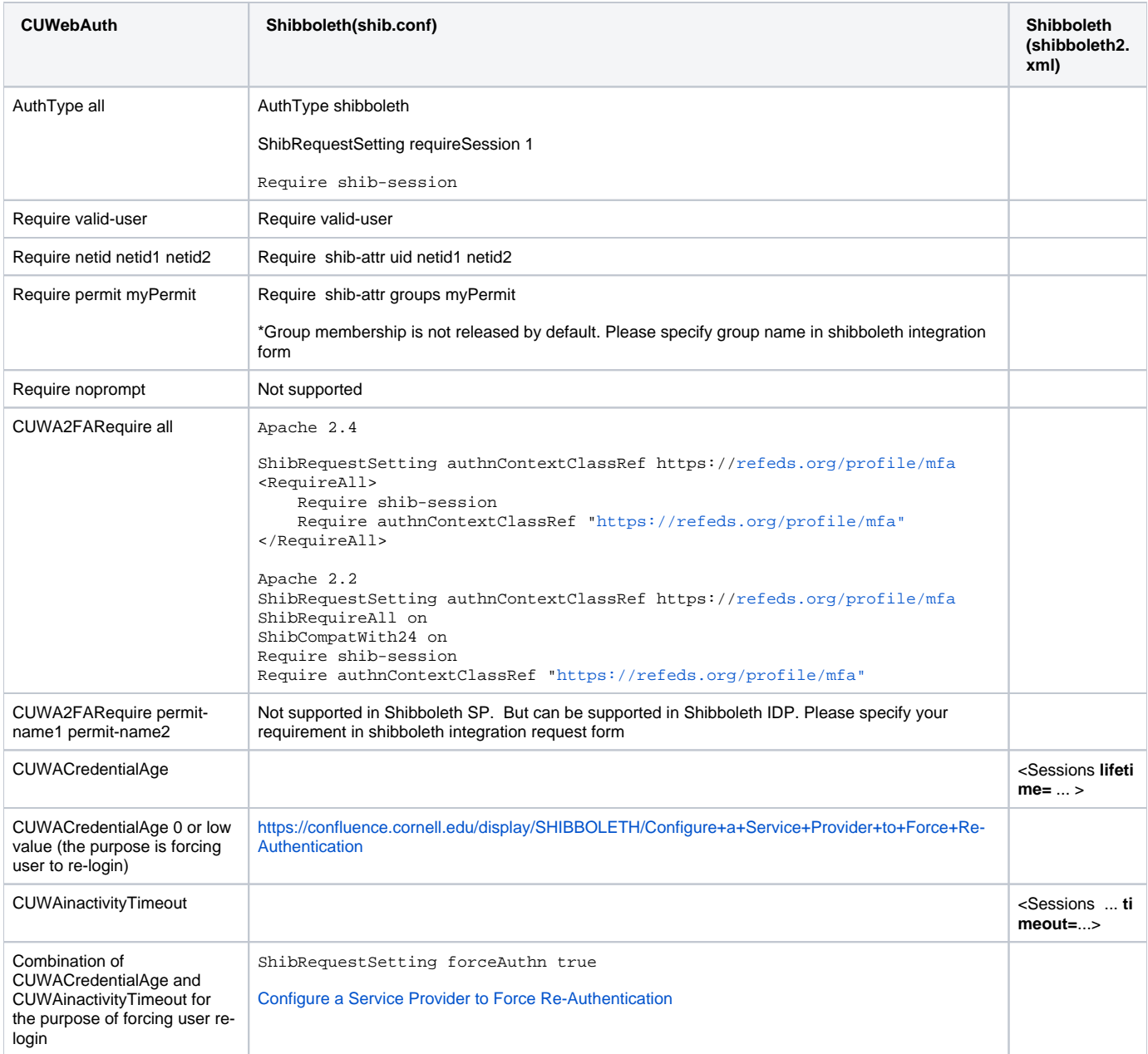

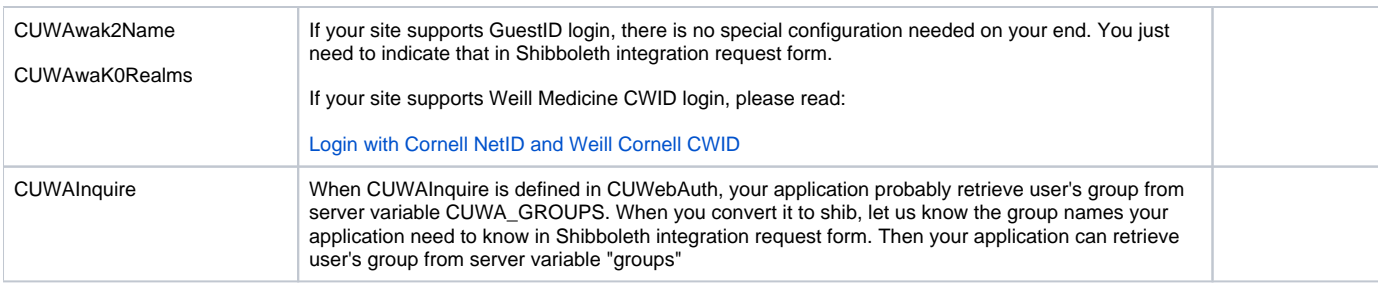

Following directives can be simply deleted:

AuthName Cornell

CUWAKerberosPrincipal

CUWAWebLoginURL

CUWAKeytab

CUWAsessionFilePath